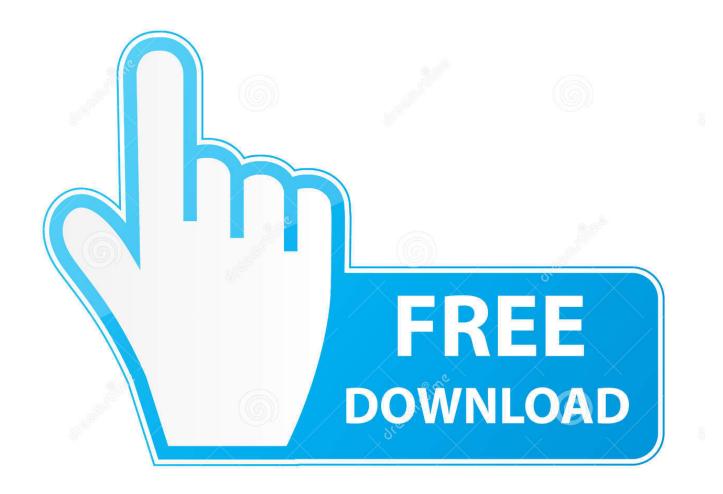

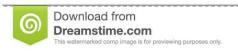

)

35103813

Yulia Gapeenko | Dreamstime.com

Revo Uninstaller Pro Registration

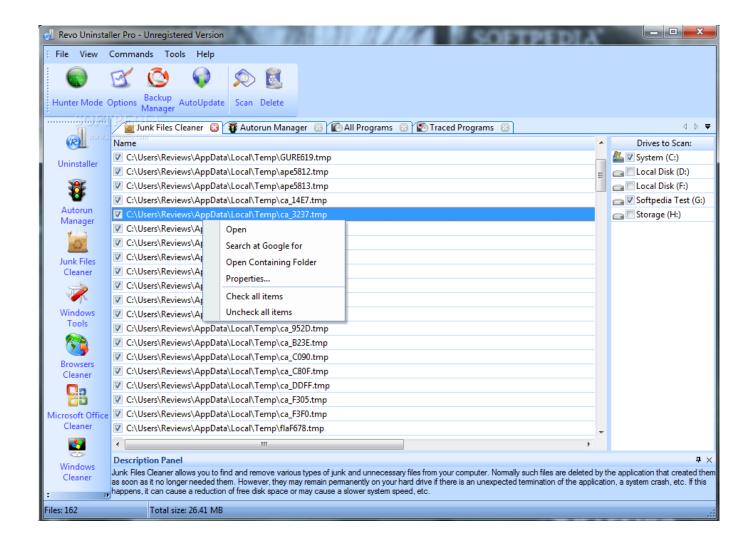

Revo Uninstaller Pro Registration

2/4

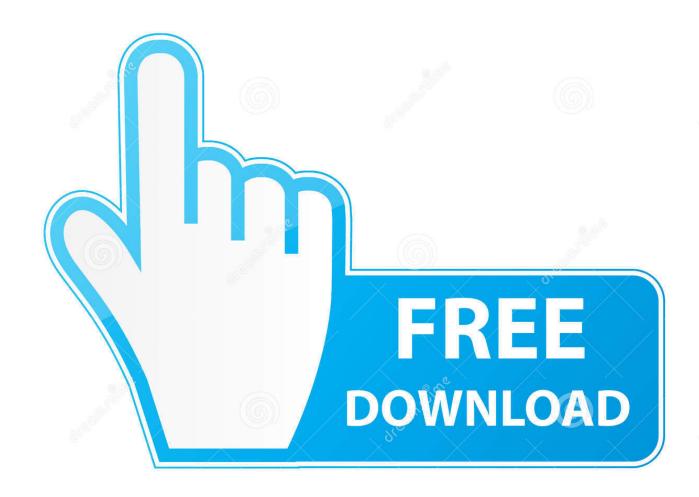

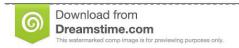

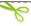

35103813

Yulia Gapeenko | Dreamstime.com

Revo Uner Pro Registration License For AsYou can use any and all versions that are released up until the expiration date of your license for as long as you like.

However, all versions released prior to the expiration date will remain functional.. Leftover registry keys in combination with leftover files make registry cleaners job impossible.. Revo Uner Pro Registration License For AsRevo Uner Pro Registration Install Within Revolf you were unable to decline the reboot request, and computer restarts, the next time you start Revo Uninstaller Pro it will prompt you to continue the uninstallation process.

## revo uninstaller registration key

revo uninstaller registration key, revo uninstaller registration, revo uninstaller pro registration key full

If you need help getting started, find a bug, or have trouble using our tool, get in touch so we can help. For example, if your update subscription expires on 1 January 2021, you can install for free any version of Revo Uninstaller Pro released before 1 January 2021. By default, Revo Uninstaller Pro moves all leftover files to the Recycle Bin when you delete them, so check there for accidentally deleted files. You can continue using your activated version, for which you have purchased a license, for as long as you want. Depending on features in new versions, you can decide to renew your update subscription by purchasing an updated license (significant discounts will be applied), or to continue using your already purchased version.

## revo uninstaller pro registration key full

After that date, if you want to install a newer version, released after 1 January 2021, you would have to renew your update subscription.. Revo Uner Pro Registration Install Within RevoYou can easily (with one click on the button Uninstall within Revo Uninstaller Pro) use these logs to uninstall programs from your computer.. You can download a specific version at any time from the release history page of Revo Uninstaller Pro here, simply click the version number to download the desired version.

Also by default, Revo Uninstaller Pro backs up every deleted leftover Registry item, so check the Backup Manager for any backups of deleted Registry entries you want to restore.. Because Revo Uninstaller Pro automatically creates a System Restore Point before uninstalling a program, you can use the System Restore feature to restore your system to a previous state.. Not all registry keys left in your computer are errors, and third-party registry cleaners cannot detect them.. This will allow you to activate using the same serial number on a different computer.. Renewing your subscription will be necessary if you wish to be able to update to newer versions.. To do that, click the Menu button (in the upper right corner), select Deactivate License, then confirm by clicking Deactivate.. Revo Uninstaller Pro helps you remove the leftover registry keys, files, and folders after uninstalling an application.. You can access System Restore in Revo Uninstaller Pro: click Tools - Windows Tools - Windows System Restore. e10c415e6f

4/4